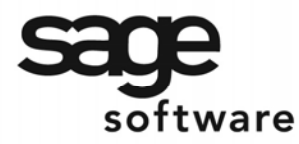

SAGE MAS 90 SAGE MAS 200

**Extended Solutions** 

# **Cash Receipts Custom Comment Posting**

AR-1077

# **Overview**

This Extended Solution to the Accounts Receivable module will post Cash Receipts to the Cash, Accounts Receivable and Discounts account in General Ledger with invoice detail. Additionally you have the option to only enable this feature for up to three Customer Divisions.

### **Installation**

Before installing this Extended Solution, please verify that the version level(s) printed on the CD label are the same as the version level(s) of the MAS 90 MAS 200 module(s) you are using. For further information, please see the Upgrades and Compatibility section below. Check your Shipping Manifest for a complete list of Extended Solutions shipped.

For detailed installation instructions, please refer to the Sage website at: [http://support.sagesoftwareonline.com/mas/extended\\_solutions/main.cfm](http://support.sagesoftwareonline.com/mas/extended_solutions/main.cfm)

# *Installing Your Extended Solutions under Windows*  **From a CD**

If you have the *autorun* function turned on for your PC, the installation program will start up automatically. If not, find the **autorun.exe** file on your CD-ROM drive and double-click it to start the installation program. Follow the on-screen instructions.

# **From the Sage FTP site**

When your Extended Solution is ready to be downloaded, you will receive an email from 'extendedsolutions.na@sage.com' telling you that it is ready. The email will contain the Customer Name, Cross Reference, a case-sensitive Password, a link via which you can download your Extended Solution, instructions and a Shipping Manifest. If you have any problems with this order, please email [extendedsolutions.na@sage.com](mailto:extendedsolutions.na@sage.com) and we will assist you during normal business hours.

#### *Extended Solutions Control Center*

Installing any Extended Solution will add an Extended Solutions Control Center to the MAS 90 MAS 200 Library Master Utilities menu. When you open the Control Center, the following options will be available:

- Extended Solutions Manuals
- Remove Extended Solutions
- Unlock Extended Solutions
- Merge Installation Files
- Extended Solutions Setup options

Blytheco - [The Premier Sage Software Business Solutions Provider ◦ National Presence, Local Touch ◦ 1.800.4.BLYTHE ◦ www.blytheco.com](http://www.blytheco.com)

Sage Software, Inc. • 888-856-2378 • www.sagesoftware.com/mas90/extendedsolutions/

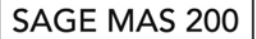

# **Extended Solutions**

#### **Setup**

Once the Extended Solution is installed, you will need to access the Accounts Receivable Setup menu option screen. After the option screens have been displayed, a Setup screen for this enhancement will appear. Check the 'Enable Enhancement' box to activate this enhancement (Figure 1).

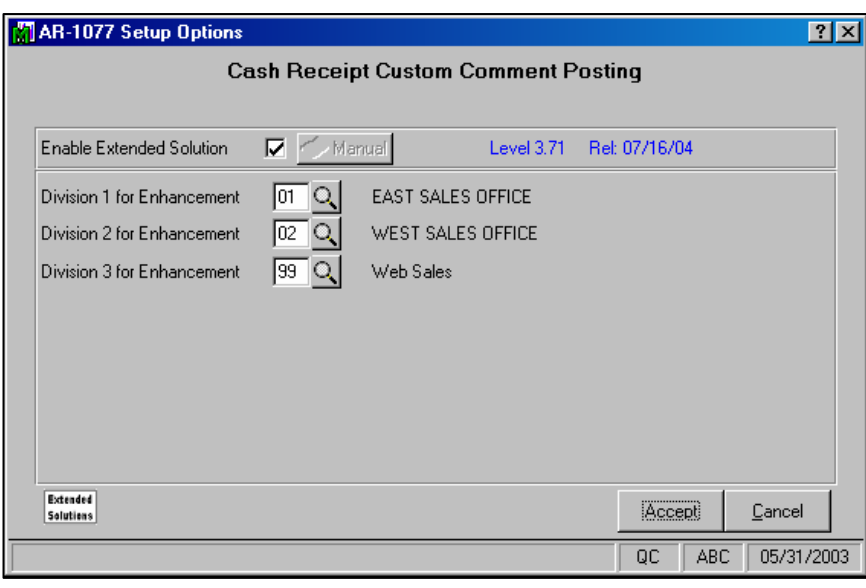

**Figure 1** 

You will have access to three Division prompts. If you wish to restrict the posting in invoice detail for up to three Divisions, then define them here. All other divisions will still post in summary. If none are specified, then all divisions will post in invoice detail.

You should visit this Setup screen after each upgrade or reinstallation of this enhancement.

#### **Operation**

If you have not restricted the divisions via Setup, then the posting of Cash Receipts to the cash, accounts receivable and discounts account will be broken out by Invoice Number for all Customers. The posting comment will be

REF: *Check #* INVOICE: *Invoice #*

If you have restricted the divisions via Setup, then the postings for only those divisions will be done in the above manner; postings for the remaining divisions will post according to standard MAS 90 MAS 200.

This Extended Solution can use the custom comment created from AR-1075: *Custom Comment Posting*.

Sage Software, Inc. • 888-856-2378 • www.sagesoftware.com/mas90/extendedsolutions/

# SAGE MAS 200

# **Extended Solutions**

#### **What's New**

*With the 01-14-05 release:*

• Added support for the accounts receivable and discounts accounts.

### **Upgrades and Compatibility**

The installation CD is labeled with the version of the MAS 90 MAS 200 module for which this Extended Solution was prepared. This Extended Solution will check its compatibility with the appropriate MAS 90 MAS 200 modules and will be disabled if an incompatibility is found. If you upgrade your MAS 90 MAS 200 modules, this Extended Solution must be upgraded as well. Your MAS 90 MAS 200 dealer can supply this upgrade.

#### **Documentation**

Only changes made to the standard operation of MAS 90 MAS 200 have been documented in this manual. Operations not documented in this manual are standard procedures of MAS 90 MAS 200 processing. Standard MAS 90 MAS 200 processes, data entry screens, inquiry screens, reports, updates, etc., have not been changed unless addressed in this document.

Parts of this document may refer to the *Specific Purpose Rule*. When referenced, the described feature was developed for a specific client to its specifications and may not conform to generally accepted MAS 90 MAS 200 standards and procedures. These features may or may not benefit you in your application of MAS 90 MAS 200.

#### **Acknowledgments**

 © 2005 Sage Software, Inc. All rights reserved. Sage Software, MAS 90 and MAS 200 are registered trademarks or trademarks of Sage Software, Inc. All other trademarks are the property of their respective owners.

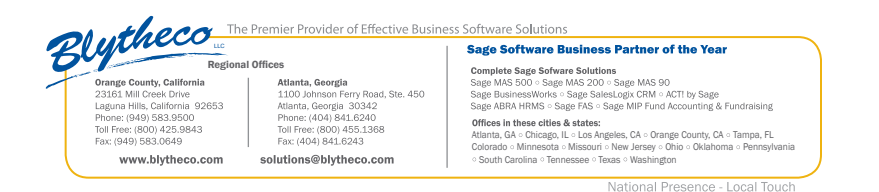

Sage Software, Inc. • 888-856-2378 • www.sagesoftware.com/mas90/extendedsolutions/